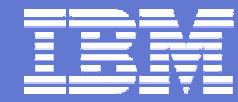

Grid Computing

#### IBM LoadLeveler and IBM GPFS Multicluster *Unicore Summit*

#### Europe Design Center for On Demand Business

*Solution Architect Jean-Yves Girard*

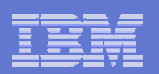

## Agenda

GPFS and LoadLeveler Multi-Cluster

#### DEISA Project

**Implementation details** 

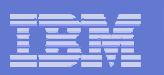

#### GPFS 2.3

- E Each FS belongs to one "owning" cluster, responsible for
	- administration
	- lock management
	- recovery
- L "Remote" nodes can mount FS and
	- request locks
	- access data & metadata directly over the SAN
	- –do not participate in quorum or administration.
- г Disk access is through NSD or an external disk facility (FC/IP, iSCSI …)
- г Cluster manager detects node failures and drives recovery
- г Global configuration data published via local configuration data.
- г Security: disk access controlled by SAN; non-SAN data and controls through SSL
- г UID mapping for file access control on remote nodes
- L Scaling by limiting protocol traffic to "active" nodes
- г Failure detection using GPFS disk leasing/heartbeating outside that set of machines.

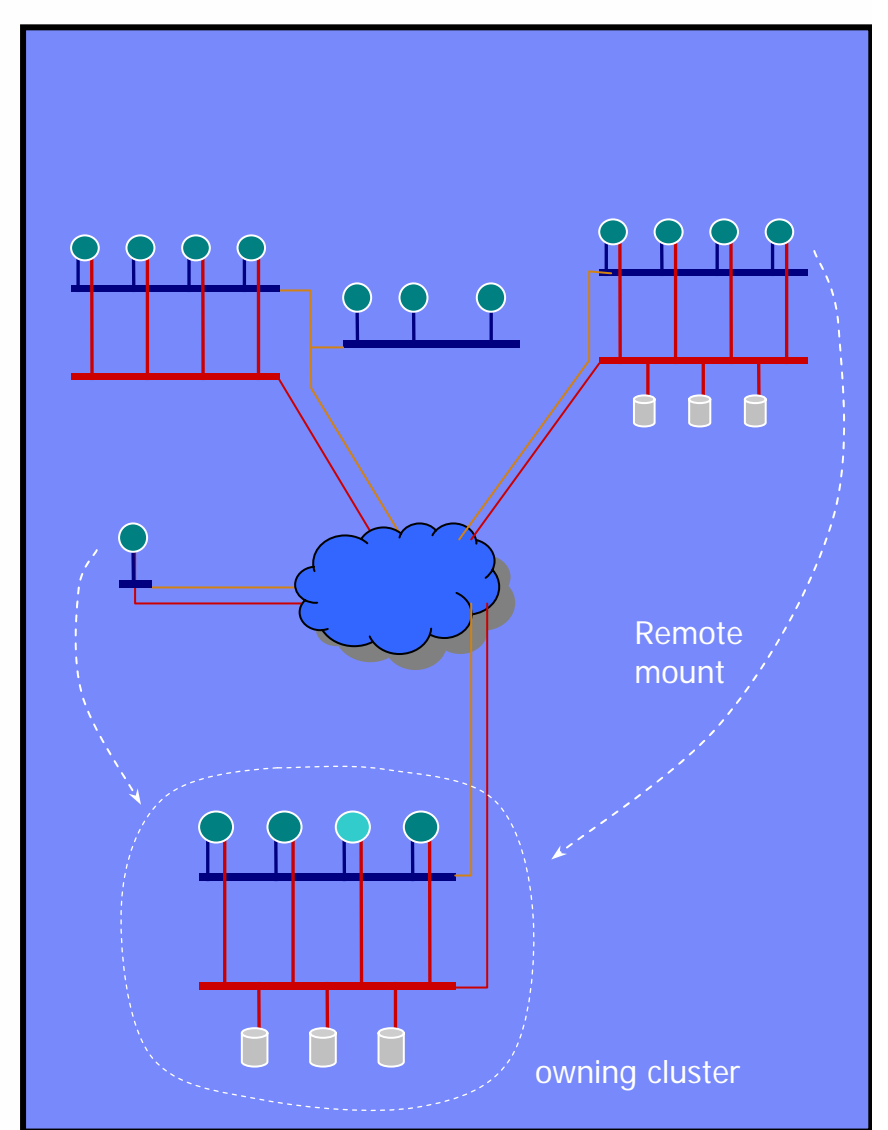

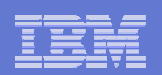

#### LoadLeveler 3.3 extensions

- m. Provide users the capability to submit jobs to more than one LoadLeveler clusters easily. This includes accessing a Linux cluster from an AIX cluster, and vice versa.
- m. Facilitate workload balancing across multiple clusters
- m. Address scalability issue as the size of clusters exceeds the currently supported limit
- ٠ **Security**
- $\mathcal{L}_{\mathcal{A}}$ Preemption
- $\mathcal{L}_{\mathcal{A}}$ Advanced reservation
- $\mathcal{L}_{\mathcal{A}}$  Processor/Memory Scheduling Affinity on Power4/5 MCMs

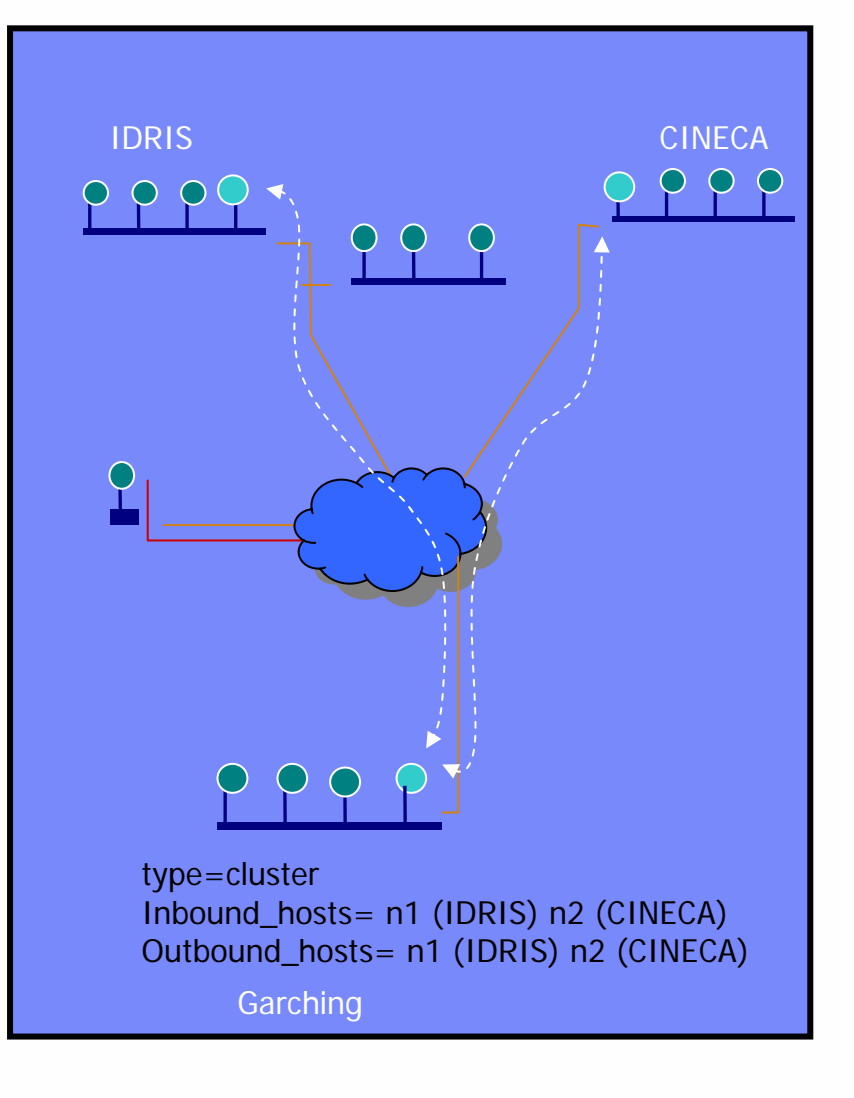

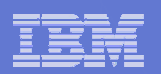

## Agenda

GPFS and LoadLeveler Multi-Cluster

DEISA Project

**Implementation details** 

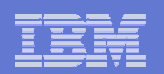

## LL/GPFS MC Architecture for DEISA

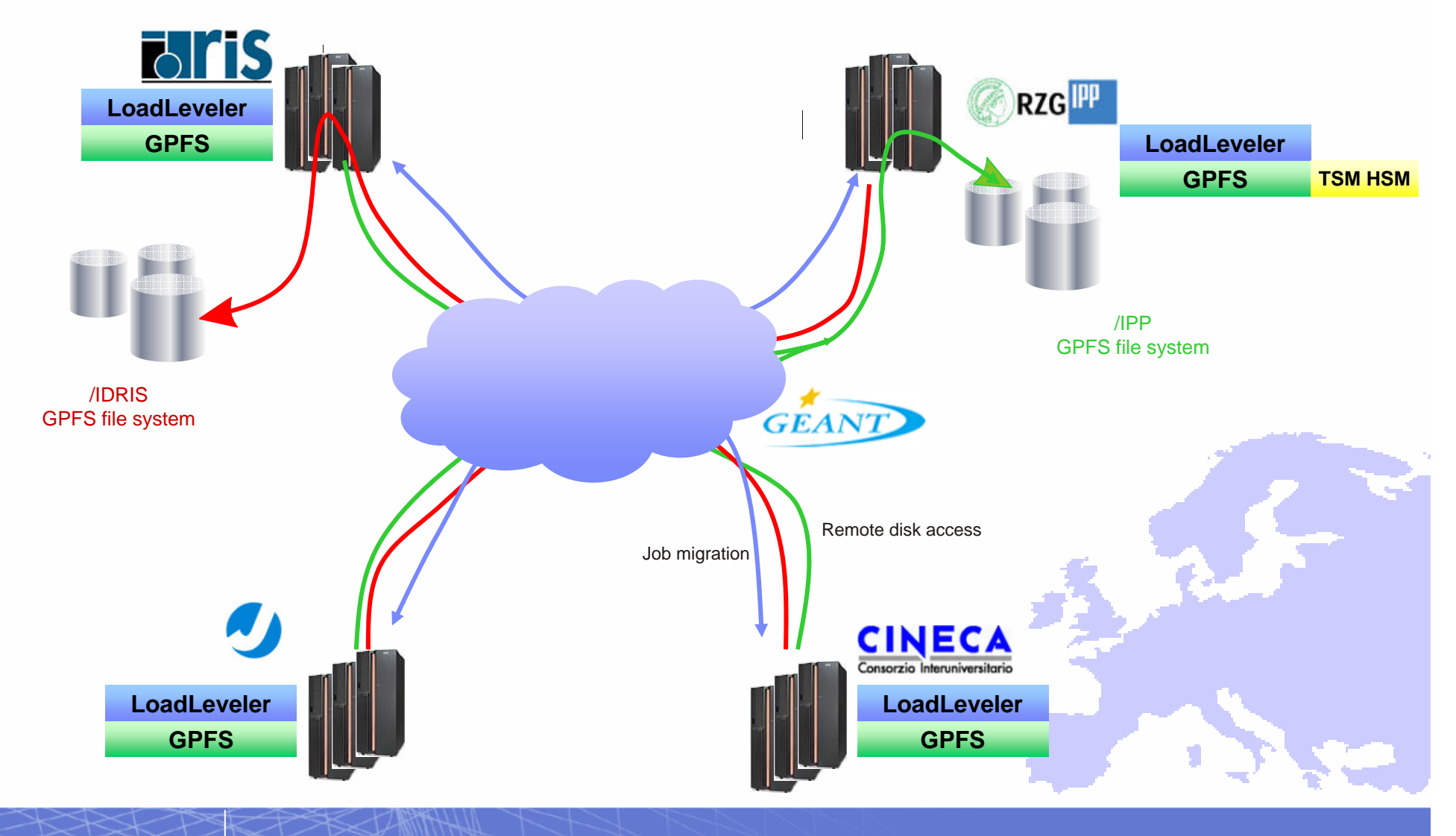

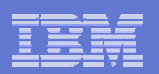

### Extending LL/GPFS MC Grid

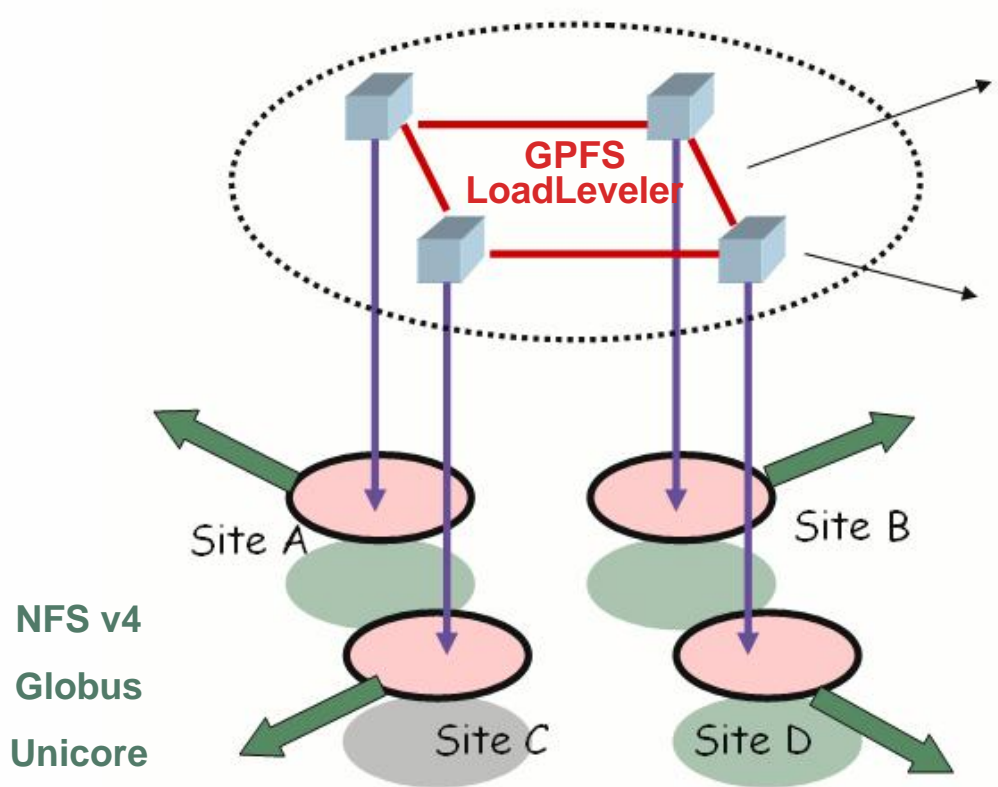

**Dedicated bandwidth network.GEANT, RENATER, DFN, GARR, …**

**National supercomputing platforms**: **IDRIS - FranceJULICH - Germany GARCHING - Germany CINECA - Italy …**

**SARA – The NetherlandsCSC - Finland**

#### **Extended Grid services :**

**Portals, Web-like services, … Interfacing the core platform to other virtual organizations. Hiding complex environments from end users**

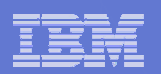

## Agenda

GPFS and LoadLeveler Multi-Cluster

DEISA Project

Implementation details

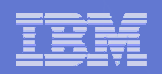

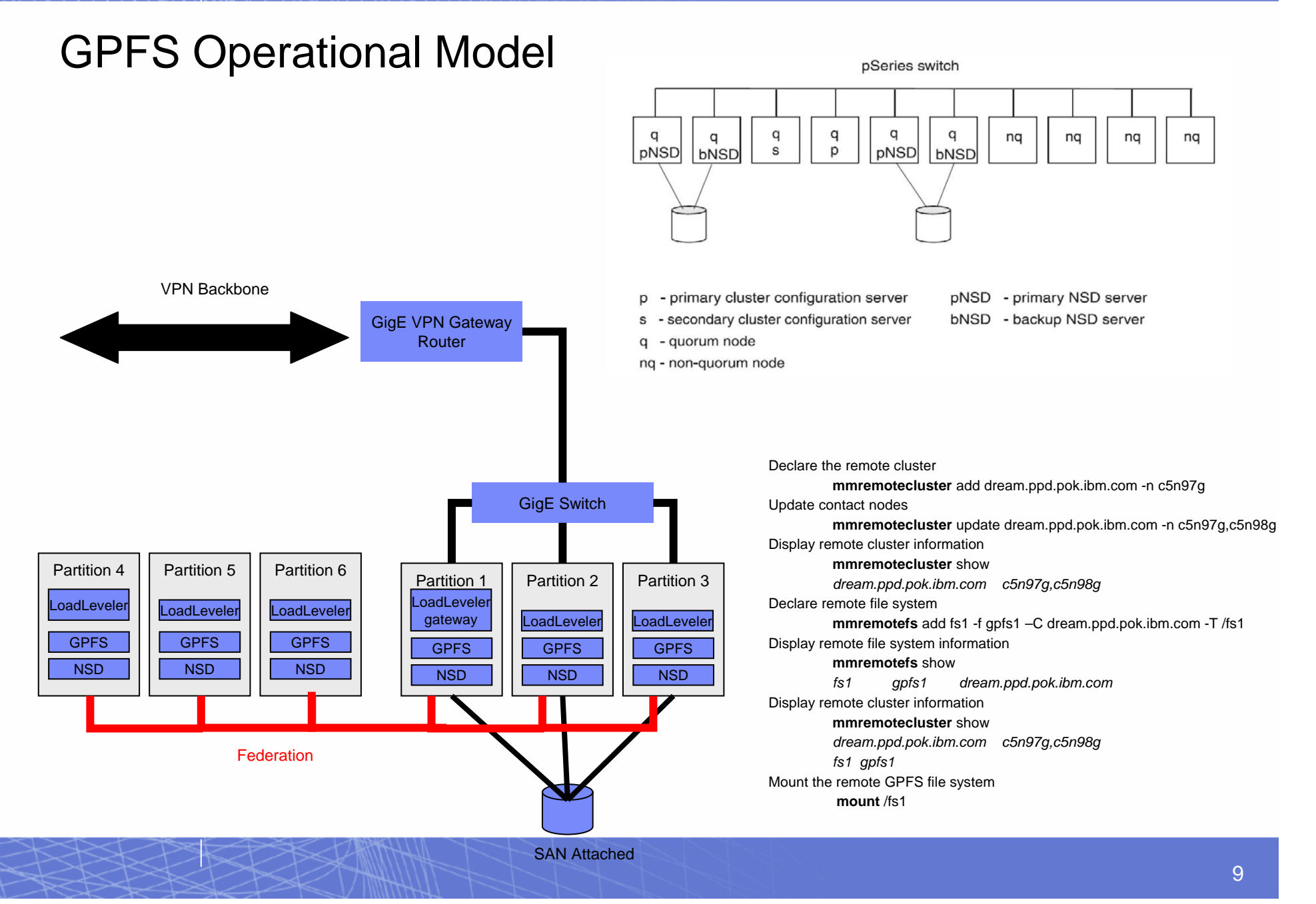

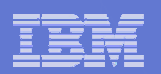

#### LoadLeveler Multi-Cluster exits

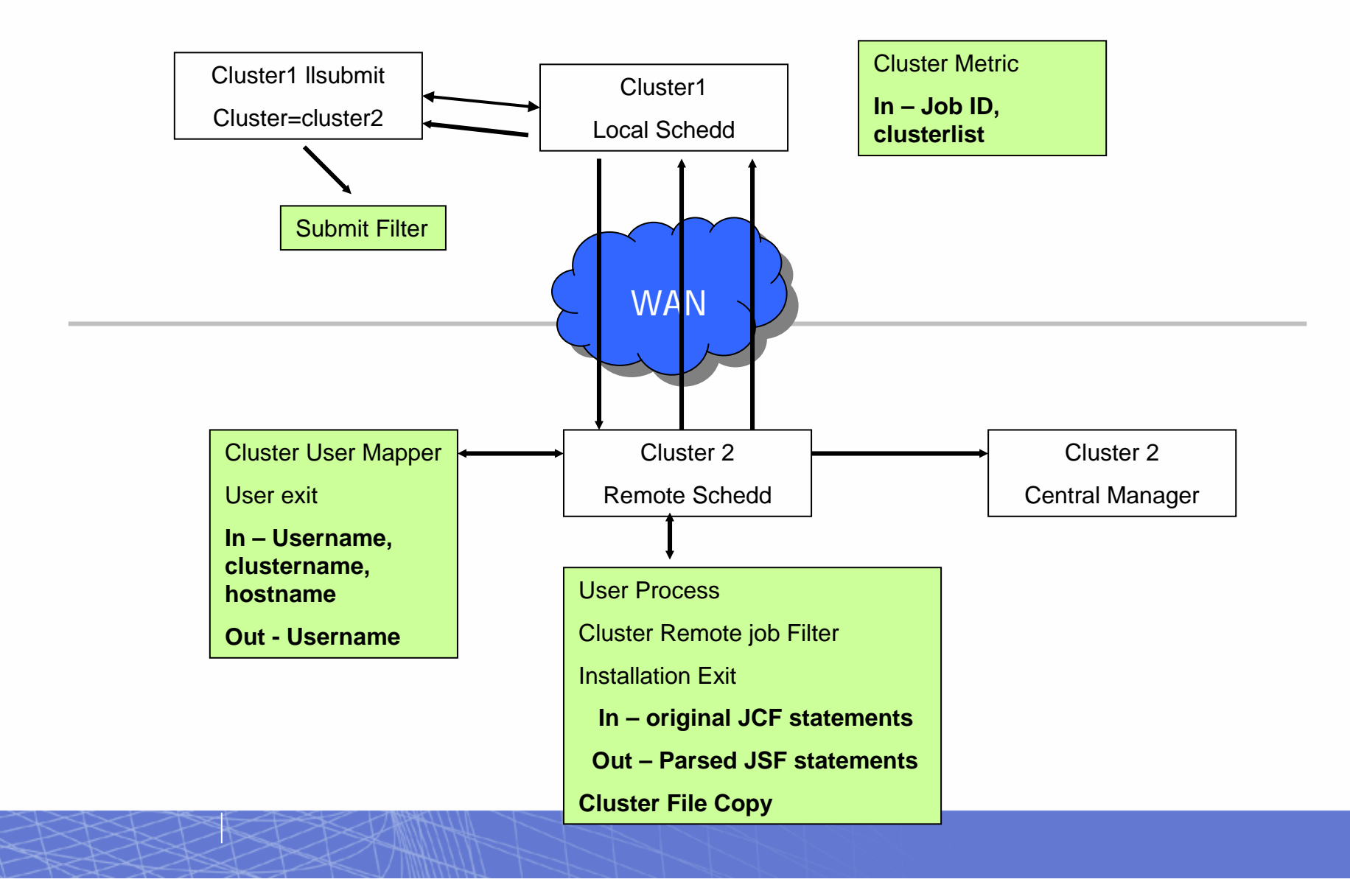

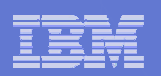

### Examples

- This example moves the idle job silver.11 from the local cluster to the remote cluster cluster1:
	- llmovejob -C cluster1 -j silver.11

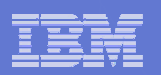

#### User Management

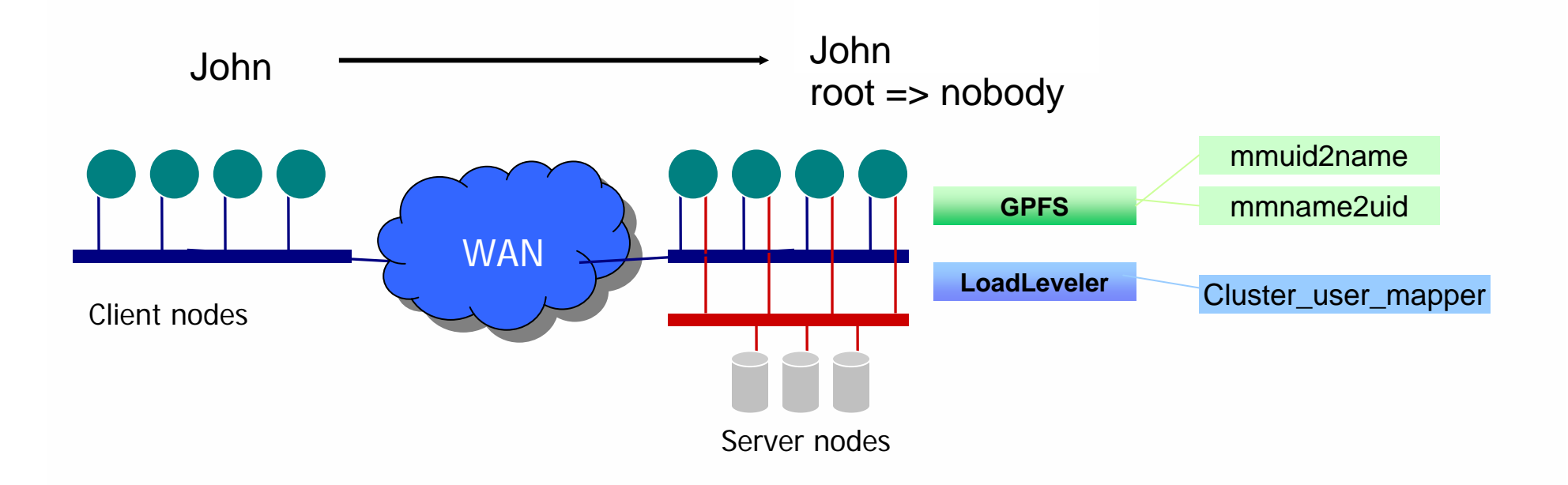

- $\mathcal{L}_{\mathcal{A}}$ GPFS calls external plug-in to map client UID to global name, global name to file system UID/GID
- $\mathcal{L}_{\mathcal{A}}$ **GPFS caches mapping so subsequent checks are fast**
- $\blacksquare$ ■ http://www-1.ibm.com/servers/eserver/clusters/whitepapers/uid\_gpfs.html
- $\blacksquare$ ■ mmchconfig enableUIDRemap=yes

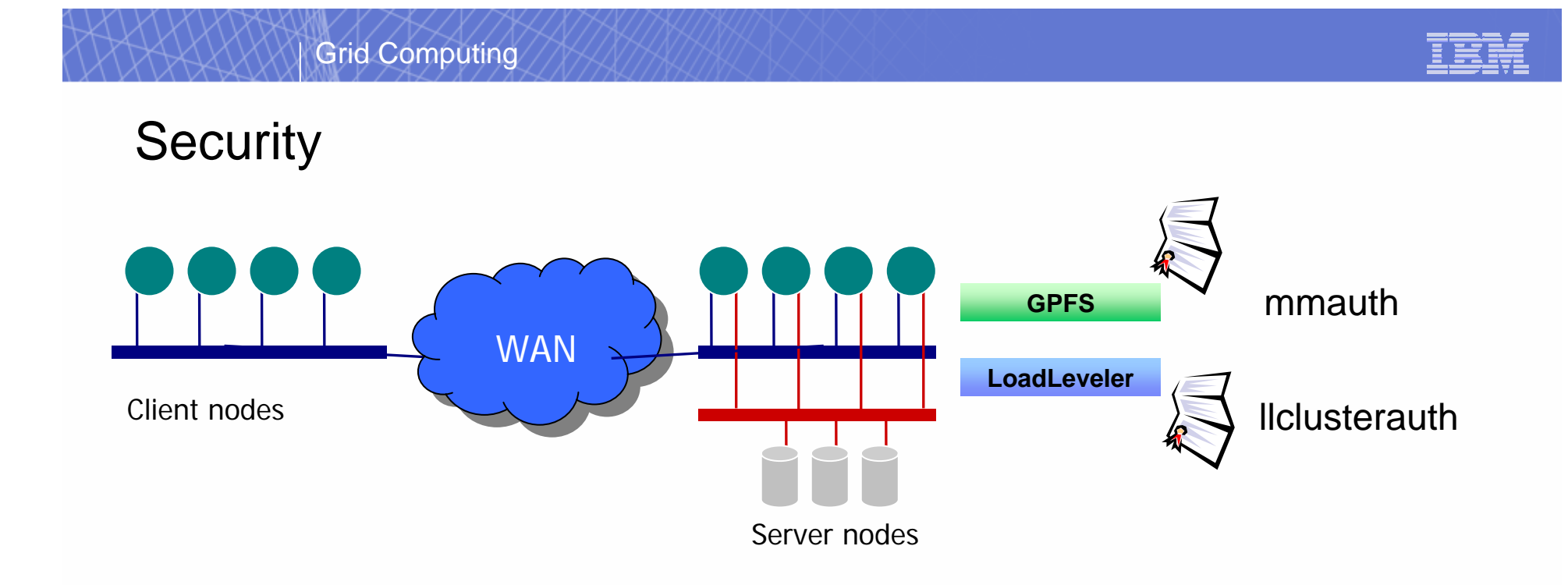

- **Each site controls and manages access to its resources** 
	- Certificates authenticates remote cluster access
- **Root id cannot be mapped by LoadLeveler**
- GPFS maps root to nobody via mmuid2name and mmname2uid scripts
- Access Control List
- Local administrators can blocks incoming jobs and decide if a job must be migrated

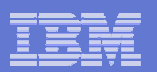

#### GPFS Howto

#### On Cluster\_A

1. Generate public/private key pair mmauth genkey creates public key file with default name id\_rsa.pub start GPFS daemons after this command!2. Enable authorizationmmchconfig cipherList=AUTHONLY

3. Sysadm gives following file to Cluster\_B /var/mmfs/ssl/id\_rsa.pub rename as cluster\_A.pub

7. Authorize Cluster\_B to mount FS owned by Cluster\_ mmauth add cluster\_B **-k cluster\_B.pub**

#### On Cluster\_B

4. Generate public/private key pair mmauth genkey

creates public key file with default name id\_rsa.pub start GPFS daemons after this command!

5. Enable authorizationmmchconfig cipherList=AUTHONLY

6. Sysadm gives following file to Cluster\_A /var/mmfs/ssl/id\_rsa.pub rename as cluster\_B.pub

8. Define cluster name, contact nodes and public key for cluster\_A mmremotecluster add cluster A -n nsd\_A1,nsd\_A2,nsd\_A3,nsd\_A4 **-k Cluster\_A.pub**

9. Identify the FS to be accessed on cluster A mmremotefs add /dev/fsAonB -f /dev/fsA -CCluster\_A -T /dev/fsAonB 10. mount FS locally mount /fsAonBc

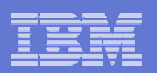

#### LL Howto

- 1. Create the SSL authorization keys by invoking the llclusterauth command with the -k option on all gateway nodes. Result: LoadLeveler creates a public key, a private key, and a security certificate for each gateway node.
- 2. Distribute the public keys to gateways on other secure clusters. This is done by exchanging the public keys found in /var/load/ssl/id\_rsa.pub file with the other clusters you wish to communicate with.
- 3. Copy the public keys of the clusters you wish to communicate with into the authorized\_keys directory on your inbound schedd nodes. (for AIX, /var/loadl/ssl/authorized\_keys v for Linux, /var/opt/LoadL/ssl/authorized\_key ). The authorization key files can be named anything within the authorized\_keys directory.
- 4. Define the cluster stanzas within the LoadLeveler administration file, using the multicluster\_security = SSL keyword. Define the keyword ssl\_cipher\_list if a specific OpenSSL cipher encryption method is desired. Use secure\_schedd\_port to define the port number to be used for secure inbound transactions to the cluster.
- 5. Notify LoadLeveler daemons by issuing the llctl command with the recycle keyword. Otherwise, LoadLeveler will not process the modifications you made to the administration file.
- 6. Configure firewalls to accept connections to the secure\_schedd\_port numbers you defined in the administration file.

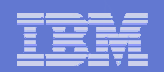

# ON DEMAND BUSINESS

# ibm.com

#### **Jean-Yves Girard**

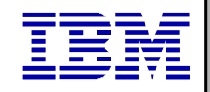

SGB Solution Architect Europe Design Center girardjy@fr.ibm.com + 33 4 67 34 45 39 for On Demand Business

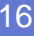